# **Kubflow Install on minikube**

## **Install minikube on MacOS**

```
$ brew install minikube
```

```
$ brew install hyperkit
```
\$ minikube start --driver=hyperkit

## **Install kfctl**

```
$ wget https://github.com/kubeflow/kfctl/releases/download/v1.2.0/kfctl_v1.2.0-0-gbc038f9_darwin.tar.gz
$ tar xvfz kfctl_v1.2.0-0-gbc038f9_darwin.tar.gz
```
#### **Add kfctl to your path**

```
$ mkdir ~/bin
$ mv ./kfctl ~/bin/
$ export PATH=$PATH:~/bin
```
### **Check Version of kfctl**

\$ kfctl version kfctl v1.2.0-0-gbc038f9

#### **Install KubeFlow**

```
$ mkdir tmp
$ cd tmp 
$ kfctl apply -f https://raw.githubusercontent.com/kubeflow/manifests/v1.2-branch/kfdef/kfctl_k8s_istio.v1.2.0.
yaml -V
```
This could take a while... up to 30 minutes.

#### **Enable port forwarding**

> kubectl port-forward -n istio-system svc/istio-ingressgateway 8080:80

**Login**

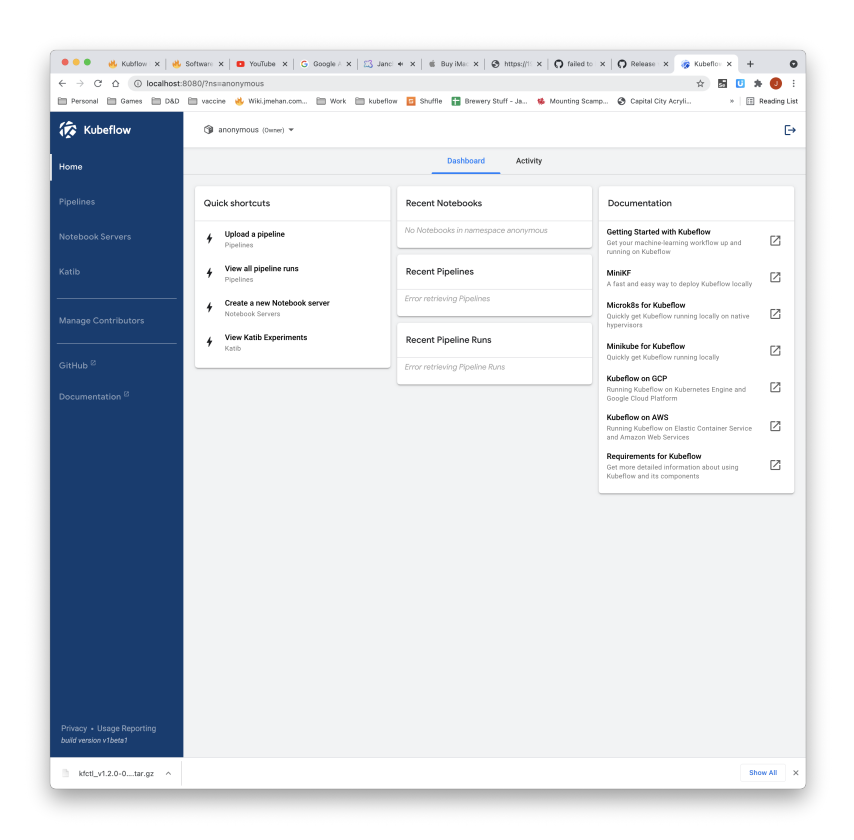

## References

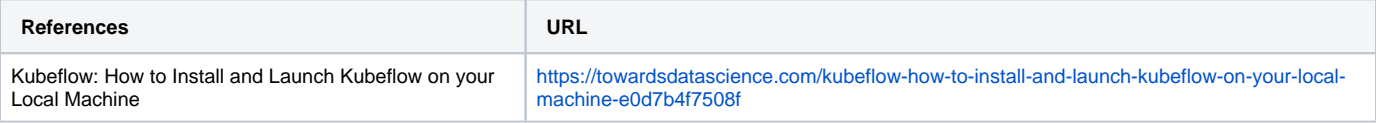